# QR Code Encoding

#### Feifei Xu

Department of Scientific Computing Florida State University

October 5, 2015

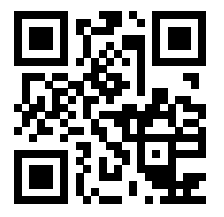

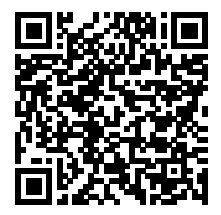

K ロ ▶ K 레 ▶ K 레 ▶ K 레 ≯ K 게 회 게 이 및 사 이 의 O

#### Introduction

 $\blacktriangleright$  Reference:

<www.thonky.com/qr-code-tutorial/introduction>

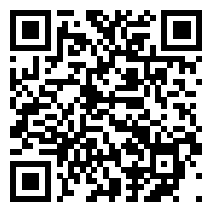

KEL KARIK KEL KEL KARIK

- $\triangleright$  The QR code format was created in 1994 by Japanese company Denso-Wave, a subsidary of Toyota that manufactures anto components.
- $\blacktriangleright$  The standard is defined in ISO/IEC 18004:2006.
- $\blacktriangleright$  The use of QR codes is license-free.

## Version and Error Correnction Level

 $\triangleright$  Different sizes give different versions.

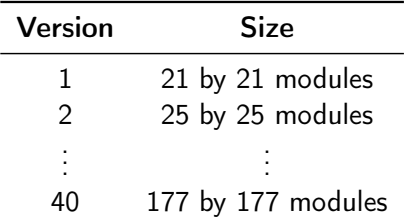

 $\triangleright$  QR codes include error correction (EC): create some redundant data that will help a QR reader accurately read the code even if part of it is unreadable.

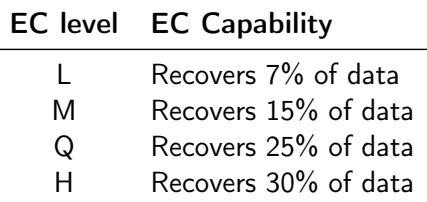

#### Step 1: Data Analysis

Determine which QR Code Mode should be used.

- $\triangleright$  Numeric mode: decimal digits 0 through 9.
- $\triangleright$  Alphanumeric mode: decimal digits 0 through 9, as well as uppercase letters, and the symbols \$, %,  $*, +, -, \ldots /$ , and : as well as a space. All of the supported characters are listed in the left column of this [alphanumeric table.](http://www.thonky.com/qr-code-tutorial/alphanumeric-table)
- $\triangleright$  Byte mode: characters from the ISO-8859-1 character set.

4 D X 4 P X 3 X 4 B X 3 B X 9 Q O

 $\triangleright$  Kanji mode: double-byte characters from the Shift JIS character set.

 $\blacktriangleright$   $\cdots$ 

- $\triangleright$  First: choose the error correction level.
- $\triangleright$  Second: determine the smallest version for the data.

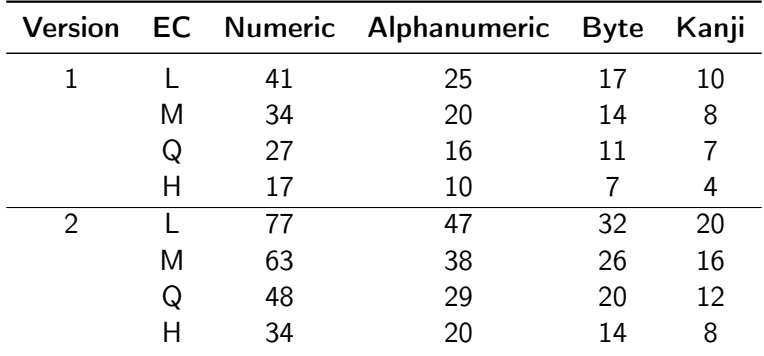

Example: phrase HELLO WORLD with level H error correction.

K ロ ▶ K 레 ▶ K 레 ▶ K 레 ≯ K 게 회 게 이 및 사 이 의 O

- $\triangleright$  First: choose the error correction level.
- $\triangleright$  Second: determine the smallest version for the data.

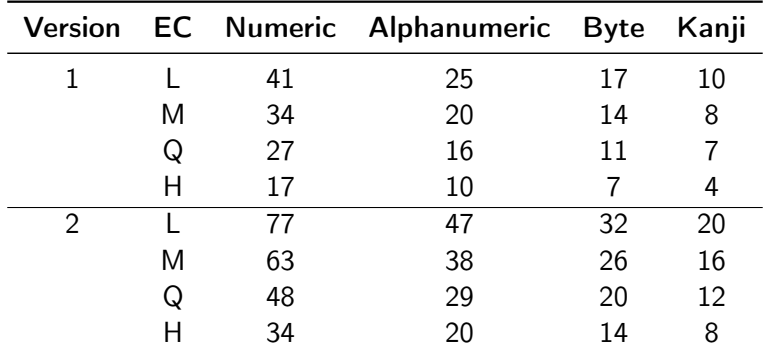

Example: phrase HELLO WORLD with level H error correction. The smallest version is version 2.

K ロ ▶ K 레 ▶ K 레 ▶ K 레 ≯ K 게 회 게 이 및 사 이 의 O

 $\blacktriangleright$  Third: add the mode indicator

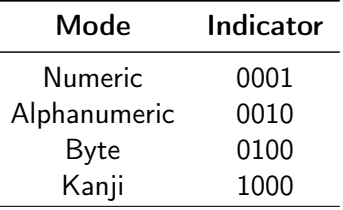

- $\triangleright$  Fourth: add the character count indicator.
	- $\triangleright$  Count the number of characters in the original input text, then convert that number into binary.
	- $\blacktriangleright$  The length of the character count indicator depends on the encoding mode and the QR code version that will be in use.
	- $\triangleright$  To make the binary string the appropriate length, pad it on the left with 0s.

| Table : Editgen of character count indicator |         |                   |         |
|----------------------------------------------|---------|-------------------|---------|
| Mode\Versions                                | $1 - 9$ | $10 - 26$ 27 - 40 |         |
| <b>Numeric</b>                               | 10 bits | 12 bits           | 14 bits |
| Alphanumeric                                 | 9 bits  | 11 bits           | 13 bits |
| <b>Byte</b>                                  | 8 bits  | 16 bits           | 16 bits |
| Kanji                                        | 8 bits  | 10 bits           | 12 bits |

Table : Length of character count indicator

► Example: encode HELLO WORLD in a version 1 QR code in alphanumeric mode, the character count indicator must be 9 bits long. The character count of HELLO WORLD is 11. In binary, 11 is 1011. Pad it on the left to make it 9 bits long: 000001011. Put this after the mode indicator from the previous to get the following bit string: 0010 000001011.

- $\triangleright$  Fifth: encode using the selected mode.
- ► To take alphanumeric mode with data phrase HELLO WORLD as an example.
- $\triangleright$  Break up the string into pairs: HE, LL, O, WO, RL, D.
- $\triangleright$  Create a binary number for each pair.
- $H \rightarrow 17$ , E $\rightarrow$ 14, (45  $*$  17) + 14 = 779  $\rightarrow$  01100001011 (11) bits). Odd number  $\rightarrow$  6 bits.

Table : Table of Alphanumeric Values

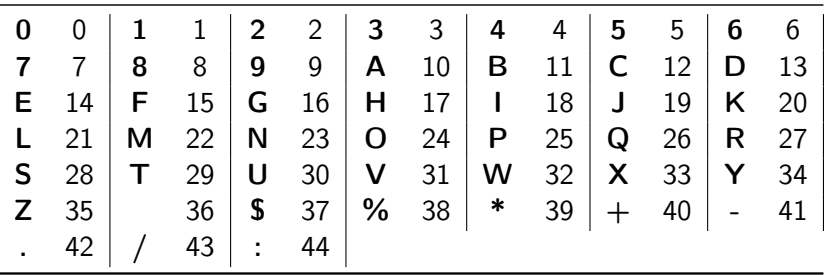

Table : Table of Alphanumeric Values

|                                                                       | Mode Indicator Character Count Indicator |  |  |
|-----------------------------------------------------------------------|------------------------------------------|--|--|
| 0010                                                                  | 000001011                                |  |  |
| <b>Encoded Data</b>                                                   |                                          |  |  |
| 01100001011 01111000110 10001011100<br>10110111000 10011010100 001101 |                                          |  |  |

- $\triangleright$  Sixth: break up into 8-bit codewords and add pad bytes if necessary.
	- $\triangleright$  Determine the required number of bits for this QR Code. [http://www.thonky.com/qr-code-tutorial/](http://www.thonky.com/qr-code-tutorial/error-correction-table) [error-correction-table](http://www.thonky.com/qr-code-tutorial/error-correction-table)
	- Add a terminator of 0s if necessary (up to 4 0s).
	- $\triangleright$  Add more 0s to make the length a multiple of 8.
	- $\blacktriangleright$  Add pad bytes if the string is still too short. (11101100 00010001)**KORKA REPARATION ADD**

## Step 3: Error Correction Coding

- $\triangleright$  Data codewords may be broken into blocks depending on the version and error correction level.
- $\triangleright$  For each block of data codewords, error correction codewords are generated accordingly.

**KORKA REPARATION ADD** 

 $\triangleright$  Expert John Burkardt will give the details about error correction.

# Step 4: Structure Final Message

- $\blacktriangleright$  Interleave the Blocks
	- $\triangleright$  take the first data codeword from the first block
	- $\triangleright$  followed by the first data codeword from the second block
	- $\triangleright$  followed by the second data codeword from the first block
	- $\triangleright$  and so on until all the data codewords are placed
	- $\triangleright$  take the first error correction codeword from the first block
	- $\triangleright$  followed by the first error correction codeword from the second block
	- $\triangleright$  followed by the second error correction codeword from the first block

- $\triangleright$  and so on until all the error correction codewords are placed
- $\blacktriangleright$  If only have one block, simply place the error correction codewords after the data codewords.
- $\triangleright$  Add remainder bits if necessary.

# Step 5: Module Placement in Matrix

QR codes must include function patterns.

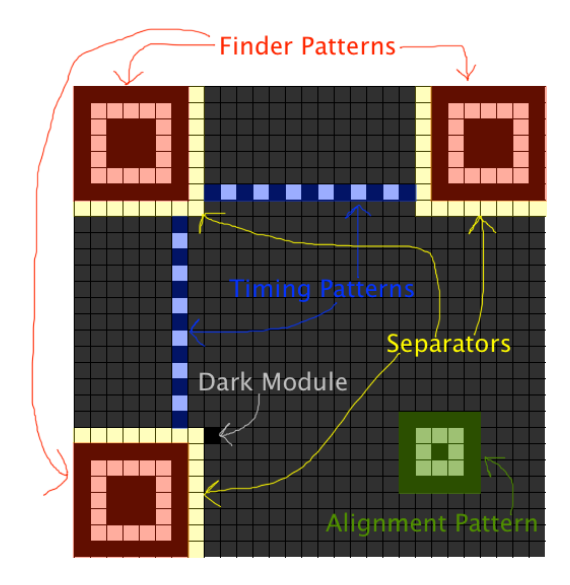

K ロ X K 個 X K 월 X K 월 X 《 월  $299$ 

#### Step 5: Module Placement in Matrix

Reserve the format information area and the version information area.

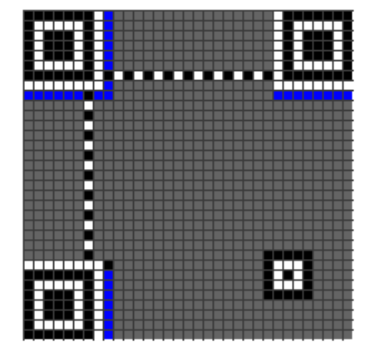

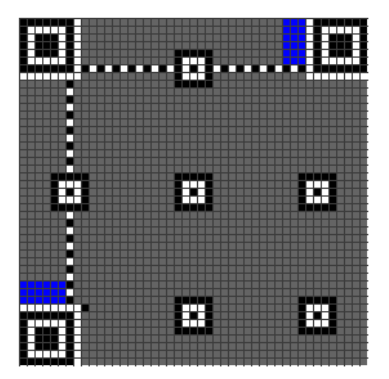

**KORKARYKERKER DRAG** 

## Step 5: Module Placement in Matrix

Place data bits.

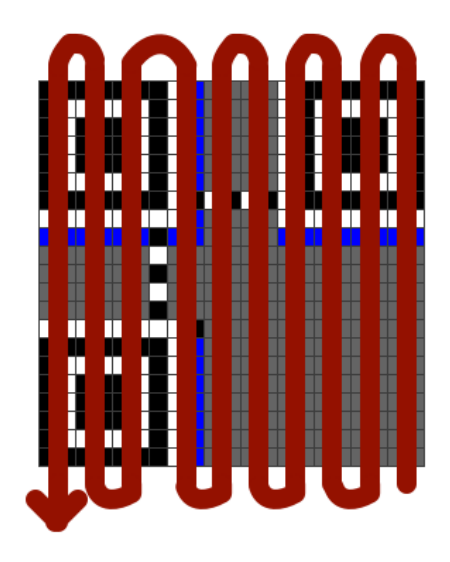

#### Final 2 steps

- $\triangleright$  Step 6: Data Masking
	- $\triangleright$  A mask pattern changes which modules are dark and which are light according to a particular rule.
	- $\triangleright$  The purpose of this step is to modify the QR code to make it as easy for a QR code reader to scan as possible.
- $\triangleright$  Step 7: Adding Format and Version Information
	- $\triangleright$  create the format and version strings, then place them in the correct locations in the QR code.

**KORK EX KEY KEY YOUR** 

#### Output the Final Matrix

Add the Quiet Zone.

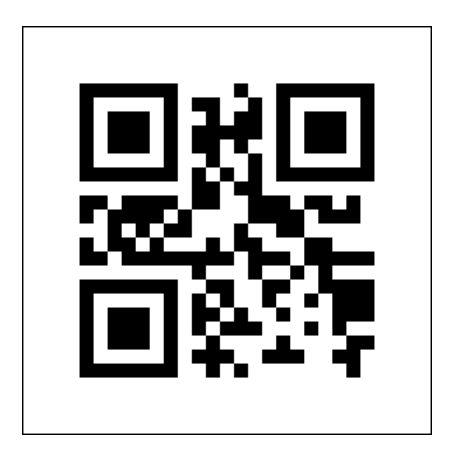

 $299$ 

ă